## **OPEL**CONNECT – NAVIGAZIONE LIVE

 $\alpha$  09:48

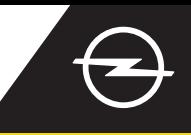

## ALLARMI DI SICUREZZA SU STRADA

Approfittate del servizio di Navigazione LIVE "Allarmi di sicurezza su strada" [\(1\)](#page-0-0) ed iscrivetevi nel nostro Store OpelConnect (vedere Navigazione LIVE "Attivazione di un servizio"). All'attivazione seguire i passaggi sottostanti per attivare e visualizzare gli Allarmi di sicurezza su strada nella propria auto.

Avviare il veicolo e attendere fino a quando il sistema non si sia avviato del tutto. Assicurarsi di essere in un'area con copertura rete GSM (evitare, per esempio, aree di parcheggio sotterranee, ecc.).

 $(2)$ Controllare se "TomTom Traffic" appare nella parte bassa di destra della schermata di navigazione.

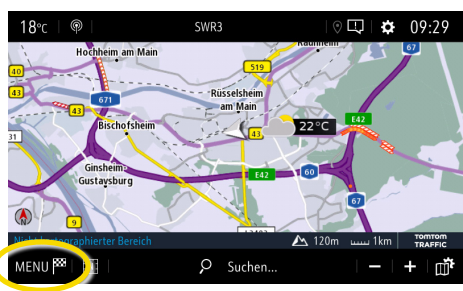

Aprire le impostazioni delle mappe,...

 $Q$  Searc

 $F_{N}$ 

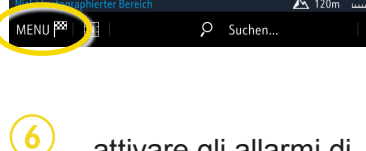

laration of danger zone

aco to final dectination on fo

...attivare gli allarmi di sicurezza e confermare con  $\swarrow$ .

Ritornare con  $\leftarrow$  alla schermata di navigazione ...

**SETTINGS** 

2D North 2D Vehicle 2D Autonomy 3D View

tic zoom cotting

A Resume quidanc

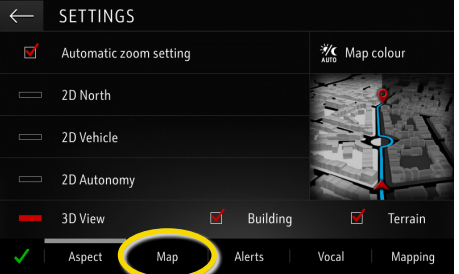

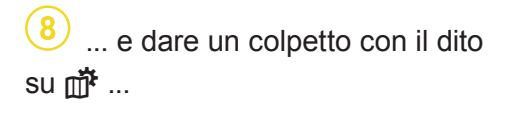

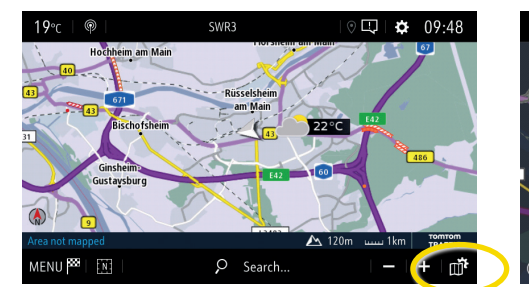

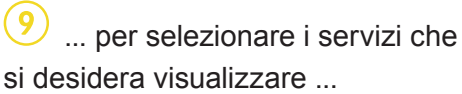

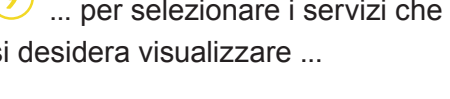

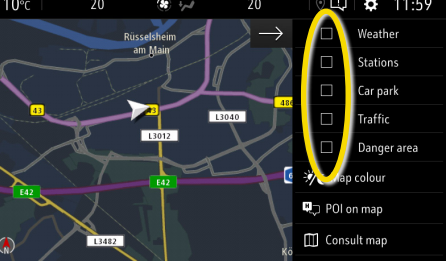

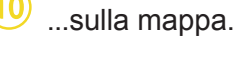

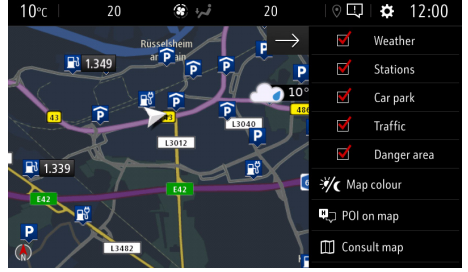

Building

<span id="page-0-0"></span>Il sistema di navigazione ora mostrerà i servizi selezionati sulla schermata di navigazione. <sup>1)</sup> Un elenco di Paesi "Allarmi di sicurezza su strada" è disponibile e si trova nella descrizione dei servizi dell'OpelConnect Store. Utilizzare solo il servizio conforme alle leggi e norme specifiche del Paese in cui ci si trova.

Aprire il menu di navigazione....  $\left(4\right)$  ...e dare un colpetto con il dito su Impostazioni per aprire il relativo menu.

 $\overline{Q_{\bullet}}$ 

 $\circ$ 

**※** Map colour

NAVIGATION MENU

网

**P** 

Enter addres